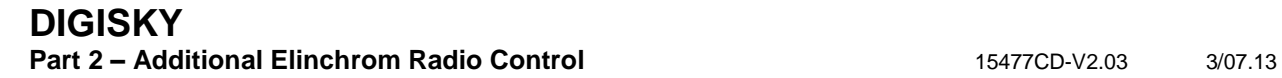

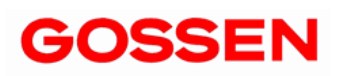

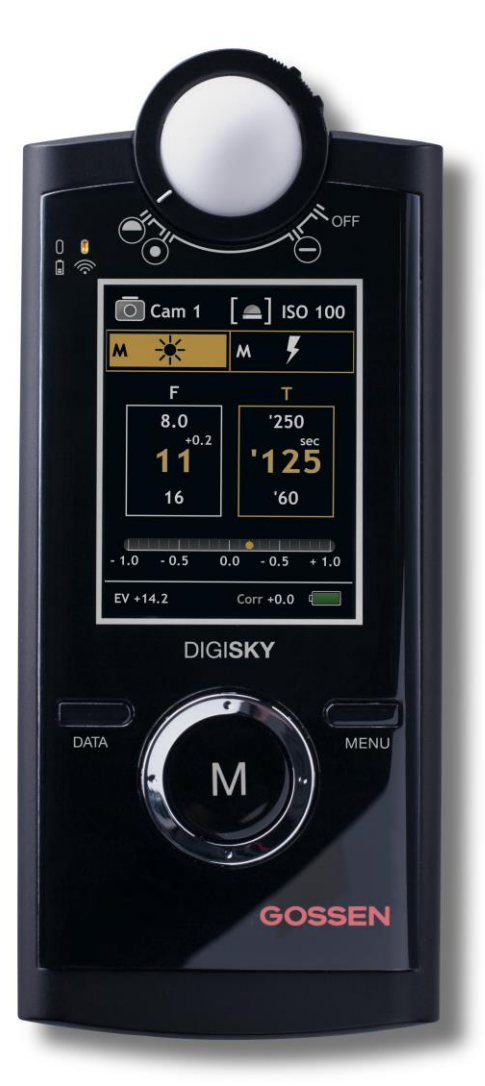

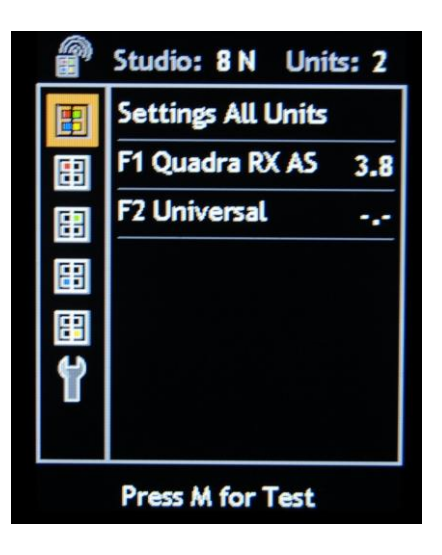

### **The basic functions are described in the operating instructions for the DIGISKY.**

i

Users of elinchrom RX and BX series flashes are recommended to us the DIGISKY software version 2.xx; this version includes the enhanced radio control functions for flash heads power control.

### **Preparation for use**

Please ensure that you are familiar with the operation of your meter and that it is providing consistent, accurate exposures before you commit to photographing any unrepeatable material. We recommend you always carry out test exposures prior to final image capture. Gossen assumes no liability for consequential damages.

### **Copyrights**

- Gossen and DIGISKY are trademarks of Gossen Foto- und Lichtmeßtechnik GmbH.
- Adobe is a trademark of Adobe Systems Corporation.
- Windows is a registered trademark of the Microsoft Corporation of the United States of America in the USA and other countries.
- Elinchrom is a registered trademark of elinchrom ltd., Switzerland

### **Prerequisites**

- DIGISKY with firmware version 2.01 or higher If an older firmware version is installed to your DIGISKY, run a firmware update. The Sky Refresh program and current firmware is available from the download page at Gossen's website: [www.gossen-photo.de.](http://www.gossen-photo.de/) Updates can also be installed by Gossen in Nuremberg for a nominal fee to cover our costs.
- Radio receiver / studio flash unit with Elinchrom radio receiver (e.g. Universal Receiver (speed), BX, RX etc.). An overview of compatible devices is included on page 19 (last revised: date of issuance of these operating instructions).
- For Elinchrom US versions (110V) only the triggering function is available

### **Operating Modes**

- The scope of functions coincides with Elinchrom's description under the heading "Direct Device Mode".
- Direct remote control of all Elinchrom RX studio flash units with integrated or externally connected EL-Skyport radio receiver
- Automatic detection of all Elinchrom RX studio flash units with integrated or externally connected EL-Skyport radio receiver (receiver/transceiver)
- Remote control of individual EL-Skyport studio flash units
- Bidirectional communication between the DIGISKY and Elinchrom RX units and modules
- Automatic updating of studio flash settings
- Multi-control function for "All Flash Units" and for "Flash Groups 1 ... 4"
- Setup and storage of up to 3 studiosets (cam 1, cam 2, cam 3)
- Separation of workstations (up to 8) via RF channels 1 through 8
- Control of up to 6 studio flash units (RX and BX)

# **Scope of Functions of Individual Elinchrom Radio Receivers**

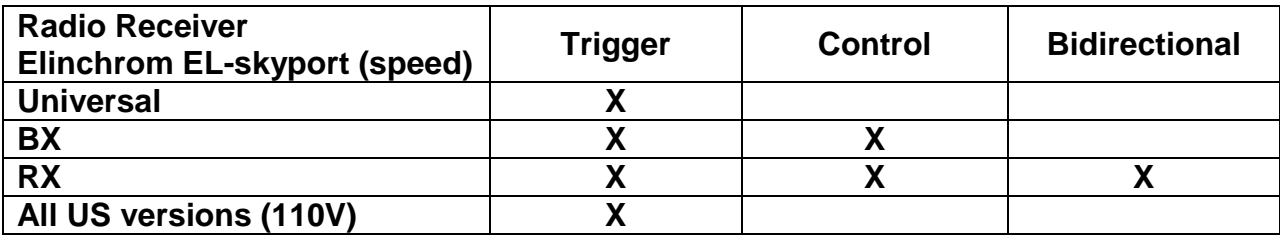

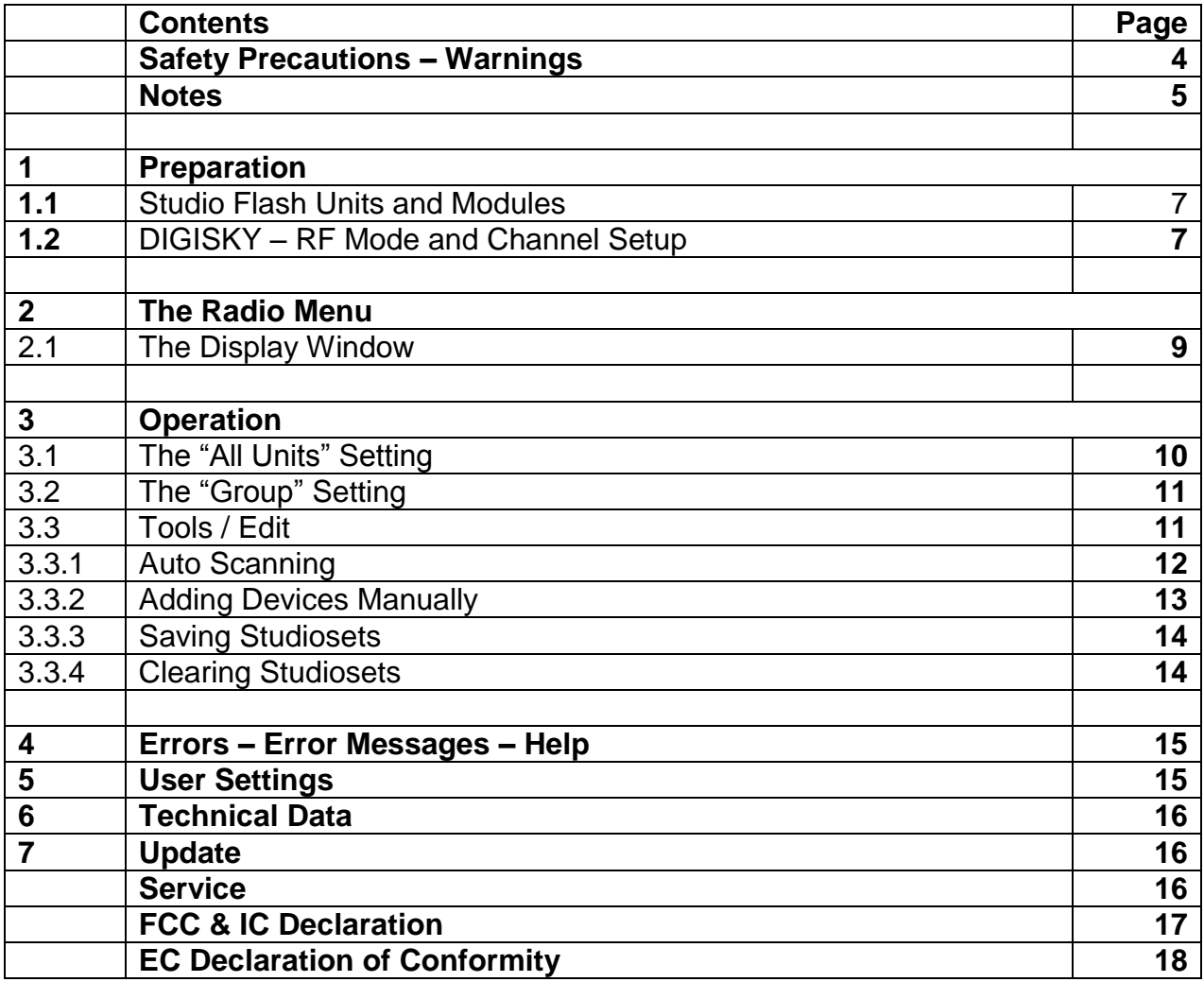

### **Safety Precautions**

Please read these safety precautions carefully before using your exposure meter. This will help you to avoid damaging the product and prevent personal injury.

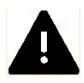

**This icon identifies important warnings which should be read in any case before the initial start-up of your Gossen product.**

### **Warnings**

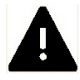

### **In the event of malfunction, switch off the exposure meter immediately.**

If the event that smoke develops or unusual odors become apparent, which are caused by either the exposure meter or the power supply, disconnect from mains power immediately and remove the rechargeable battery from the meter in order to prevent possible fire. Continuing to operate the exposure meter or the power supply after such malfunctions have occurred may result in severe injury. Please contact your local dealer or Gossen-Service in order to eliminate malfunctioning. If you bring or send the meter in for repairs, make sure that the rechargeable battery has been removed first.

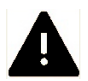

**Never use the exposure meter in proximity to flammable gases.**

Electronic devices must not be used near flammable gases. Otherwise there would be danger of explosion and fire.

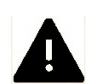

**Never hang the meter and/or the carrying strap around the head or neck of a child.** Danger of strangulation exists if the carrying strap is hung around the head or neck of a child.

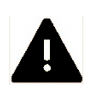

### **Store the exposure meter at a location which cannot be accessed by children.**

The exposure meter and its accessories include parts which can be swallowed. Make sure that these parts (e.g. housing covers, rechargeable batteries etc.) do not fall into the hands of children who might swallow them. Otherwise, danger of suffocation prevails.

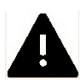

### **Use suitable cables only.**

Use only the included, original Gossen cables for connection to external devices. Gossen assumes no liability if other cables are used.

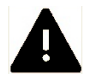

### **Do not dismantle the exposure meter.**

Never touch any parts located inside of the housing – injury may result. Never attempt to repair the meter yourself or try to open the meter. Repairs may only be made by qualified personnel. If the meter's housing is damaged due to dropping or other external influences, remove the rechargeable battery or power supply and contact your local dealer or Gossen-Service for repair.

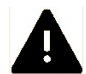

### **Avoid any and all contact with liquid crystals.**

If the display is damaged (e.g. broken), danger of injury due to contact with glass shards or discharge of liquid crystals exists. Make sure that skin, eyes and mouth do not come into contact with the liquid crystals.

### **CD ROMs**

The CD ROMs included with your exposure meter contain relevant documentation and software. These CD ROMs cannot be played with an audio CD player, because they do not contain any audio files. When CD ROMs are played with an audio CD player, interference signals may be generated which lastingly damage human hearing or the audio components of your stereo system.

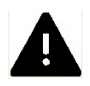

### **Handle rechargeable batteries with care.**

Rechargeable and normal batteries may leak or explode if handled incorrectly. Please adhere to the following safety precautions:

- Make sure that the exposure meter is switched off before removing or inserting rechargeable batteries. If the exposure meter is used with a power supply, then, first of all, the power supply must be disconnected (pull the mains plug out of the electrical outlet).
- Only use the rechargeable batteries which are recommended for this meter.
- Make sure that the rechargeable battery is inserted correctly.
- Never short-circuit rechargeable batteries, and never attempt to open a rechargeable or a normal battery.
- Do not expose the rechargeable batteries to excessive heat or open flames.
- Do not expose the rechargeable batteries to moisture; never immerse rechargeable batteries in water.
- If the meter is not used regularly, remove the rechargeable battery and close the battery compartment cover
- Never store rechargeable batteries together with metallic objects which might cause short-circuiting.
- Danger of leakage exists, especially in the case of empty rechargeable batteries. In order to prevent damage to the exposure meter, rechargeable batteries should be removed when fully depleted or in case of lengthy periods of non-use.
- When not in use, rechargeable batteries should be stored in a cool place.
- Rechargeable batteries heat up during use and may become hot. Be careful not to burn yourself when removing rechargeable batteries. Switch the exposure meter off or wait until it has shut itself down, and then wait a bit longer until the rechargeable battery has cooled down.
- Do not use rechargeable batteries which show any signs of damage such as discoloration or deformation of the housing.

### **Notes**

- Reproduction of product documentation or duplication of any excerpts from the same requires the express consent of Gossen Foto- und Lichtmeßtechnik GmbH. This also applies to duplication in any electronic format and translation into other languages.
- Documentation is subject to change without notice.
- Gossen assumes no liability for damages resulting from incorrect use of the product.
- Documentation for your Gossen exposure meter was prepared with the greatest of care. If you should nevertheless discover errors, or if you would like to suggest any improvements, Gossen would be very pleased to hear from you. (The address of your local Gossen representative is listed separately.)

### **Icon for separate collection of recyclable materials / hazardous waste in European countries**

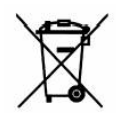

**This icon indicates that this product must be disposed of separately.**

The following must be observed by users in European countries:

- This product may only be disposed of separately at a designated collection point. It may not be disposed of with household trash.
- For further information contact your local dealer or waste disposal authorities.

The following icons are used in order to make it easier to find additional information:

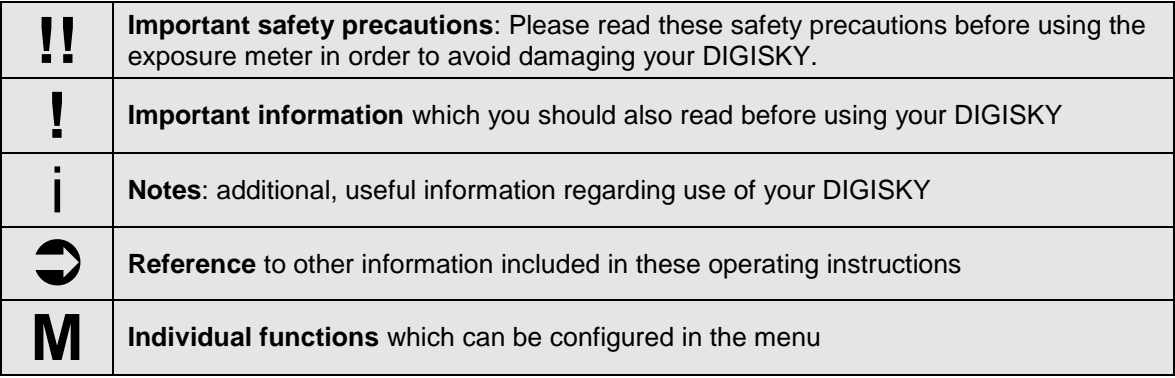

## **1 Preparation**

### **1.1 Studio Flash Units and Modules**

For the purpose of communication, all EL-Skyport units and modules must be set to the same RF channel / studio channel (1 ... 8) and the same EL-Skyport mode (Normal / Speed).

Please refer to the respective Elinchrom product descriptions regarding exact settings for Elinchrom units and modules.

### **1.2 DIGISKY – RF Mode and Channel Setup**

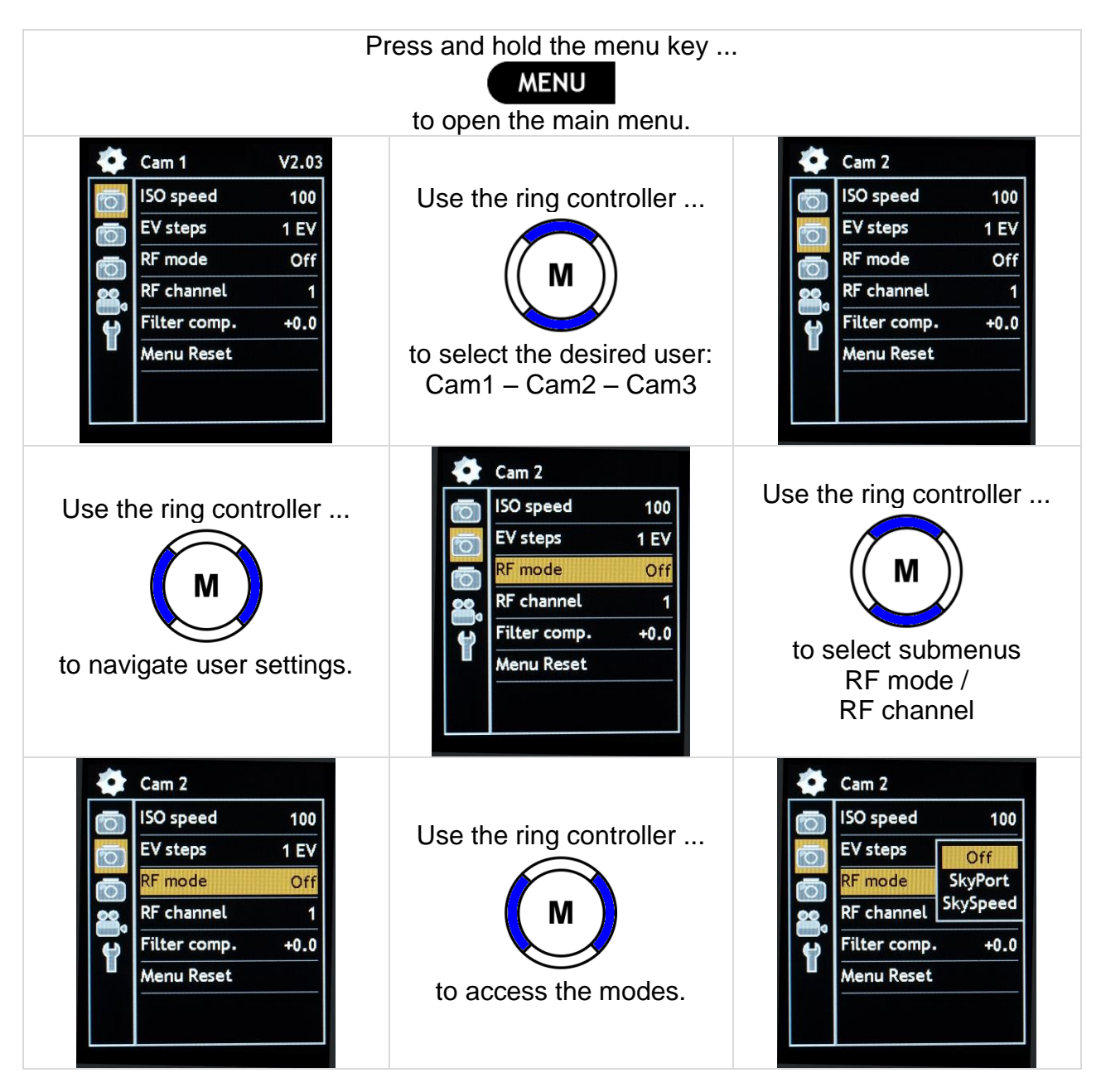

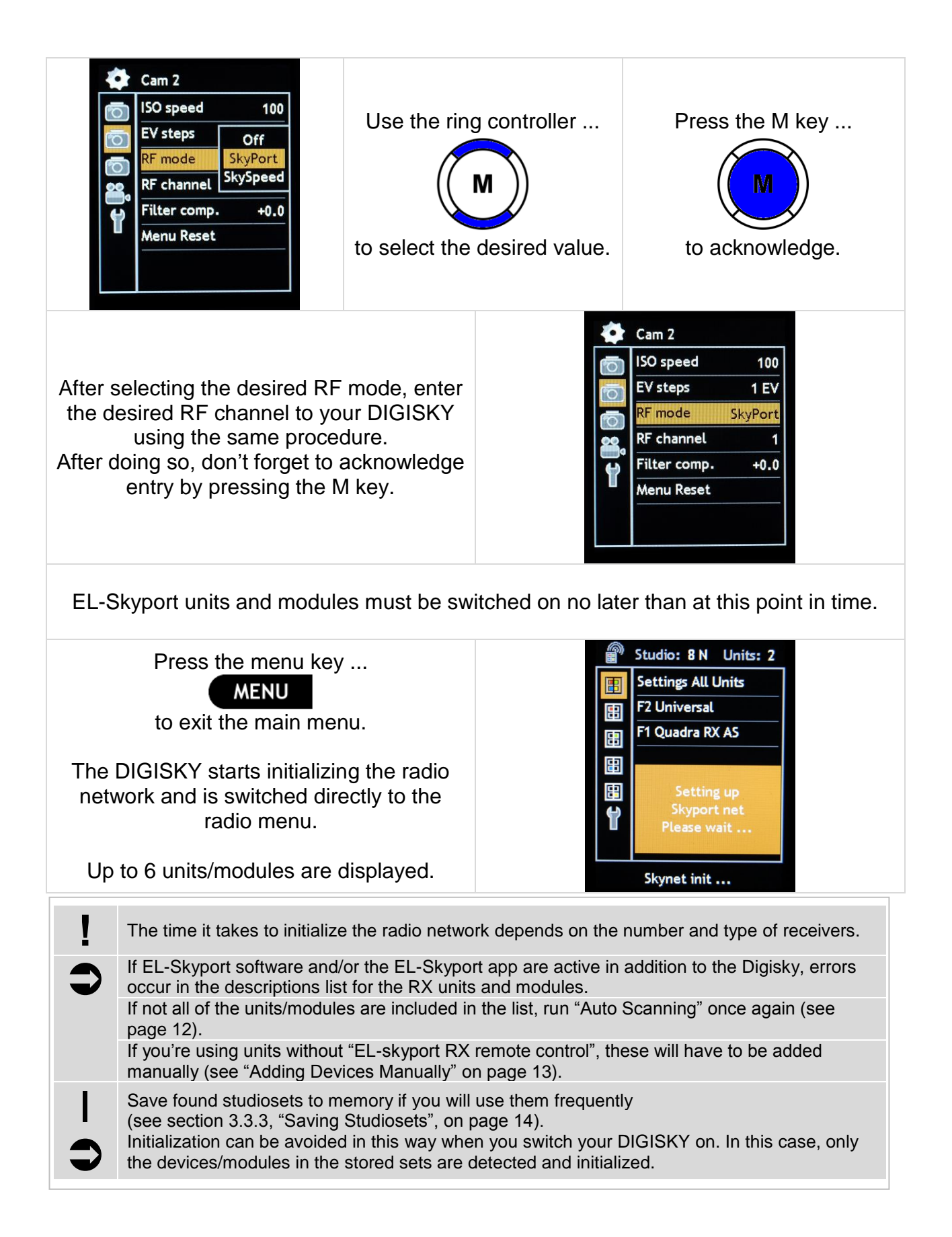

# **2 Radio Menu**

### **2.1 The Display Window**

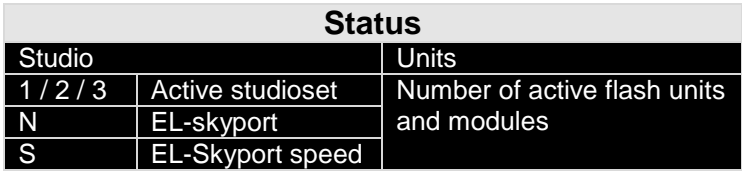

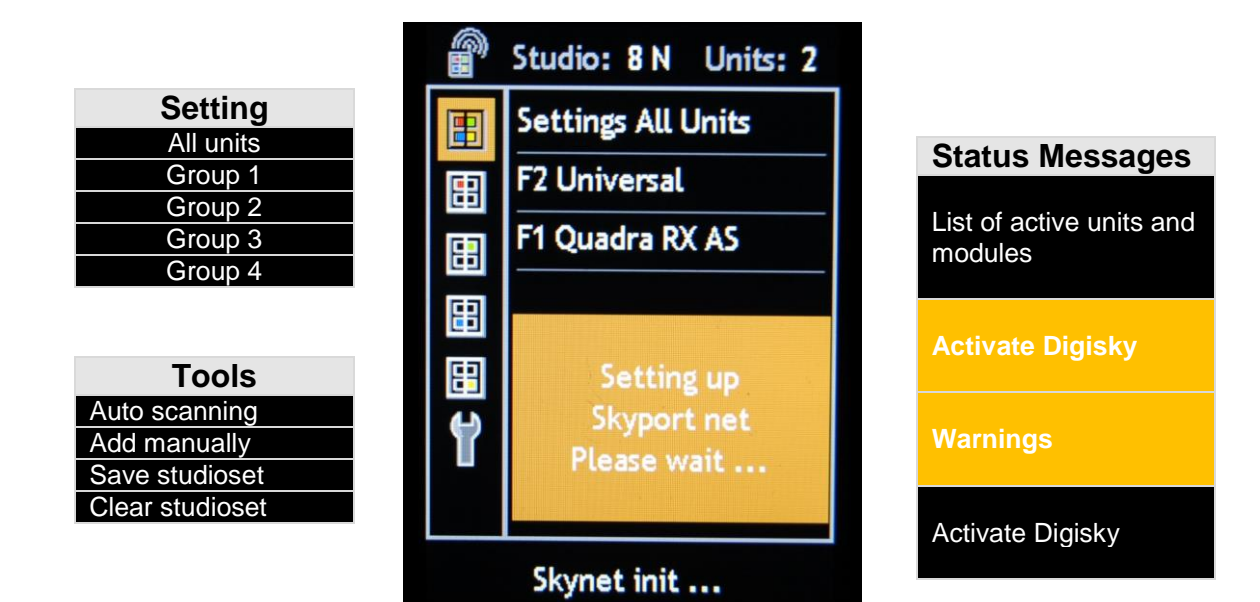

# **3 Operation**

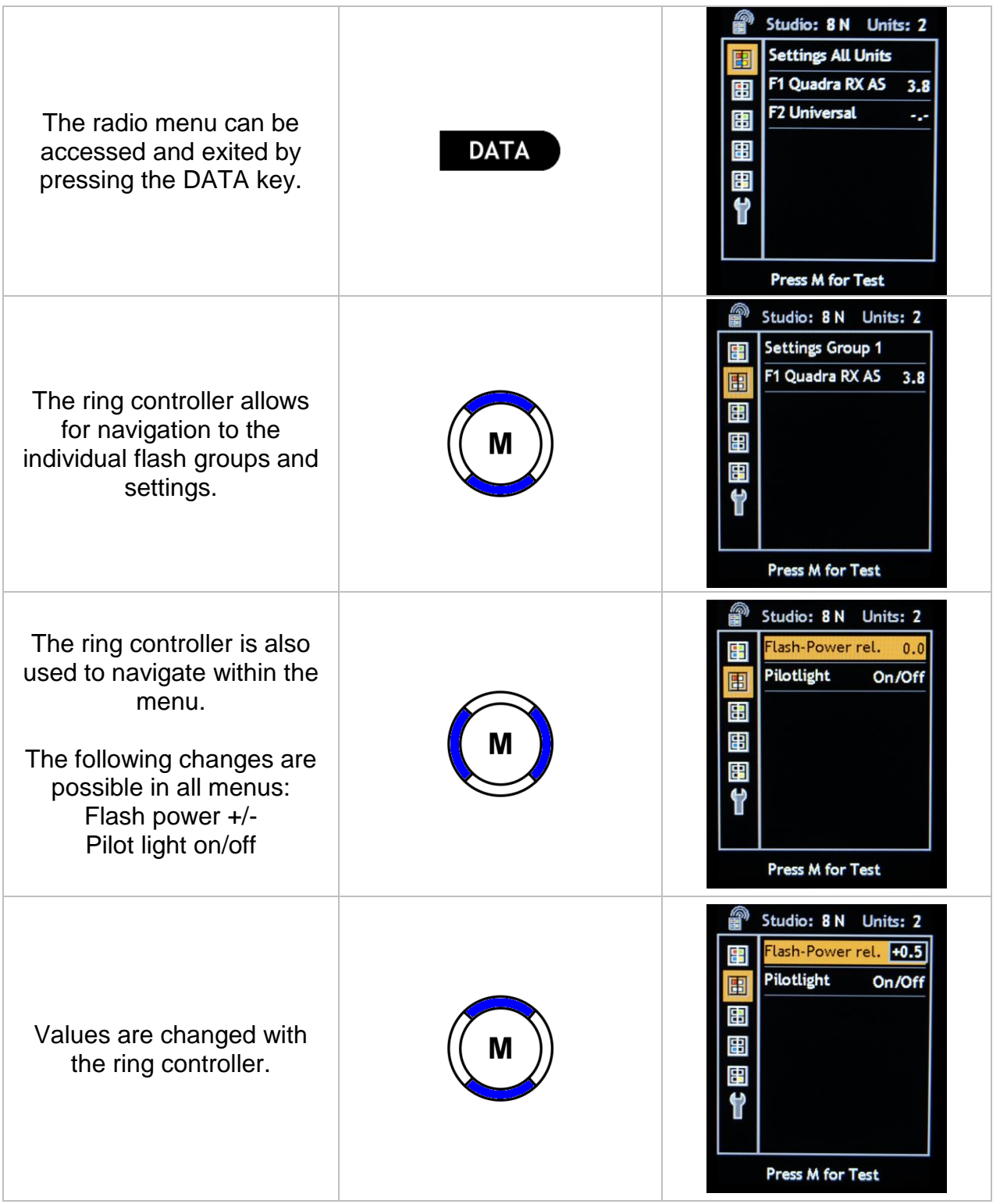

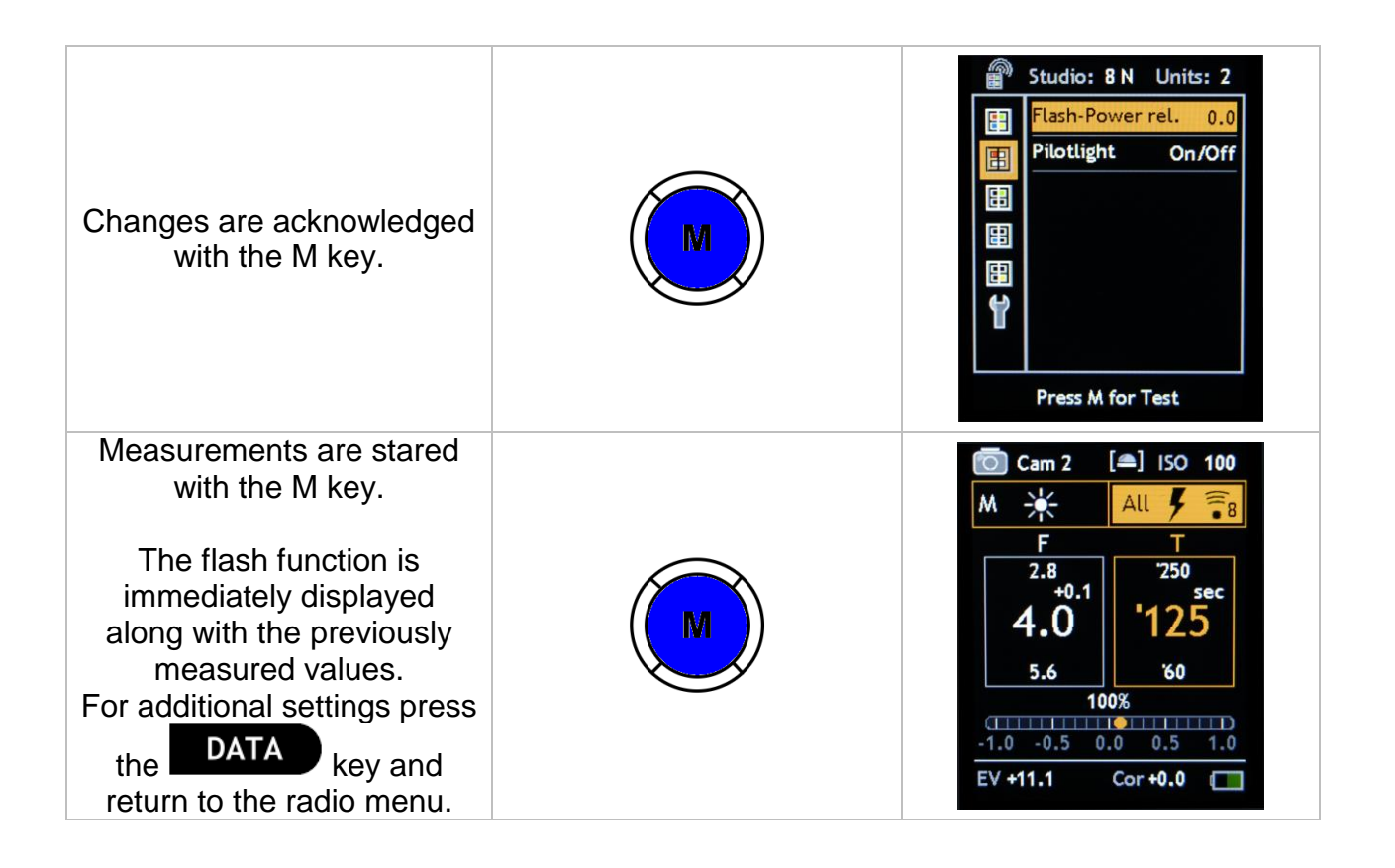

### **3.1 The "All Units" Setting**

- All receivers (flash units) detected by the DIGISKY are listed.
- All changes are accepted at all units.
- Individual flash units included in the list can be changed.

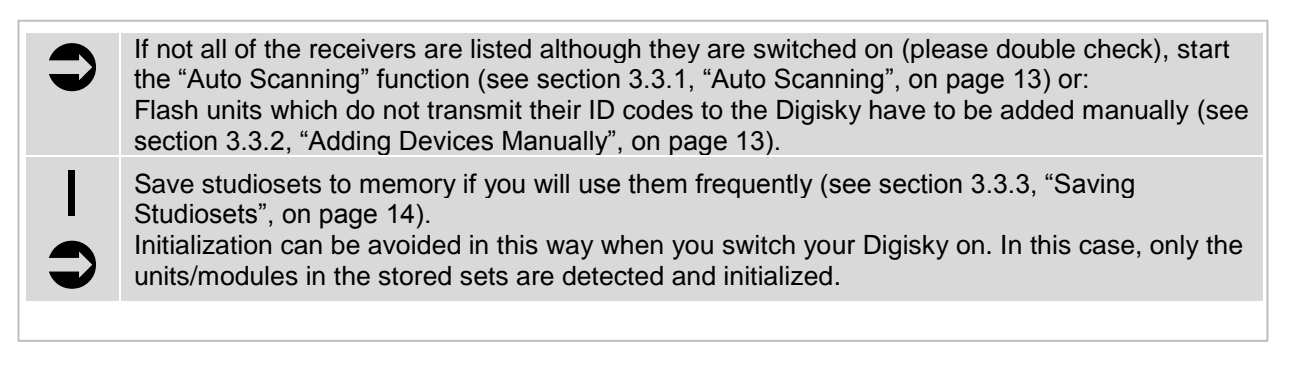

## **3.2 The "Group 1 ... 4" Setting**

- All of the receivers detected by the DIGISKY which are assigned to the group are listed (up to 6 units are listed).
- All changes are accepted at all units which are assigned to the group.
- Individual flash units included in the list can be changed.

### **3.3 Tools / Edit**

The following tools are available:

- Auto scanning (flash units and modules)
- Add manually (flash units)
- Save studioset (configure user-specific settings)
- Clear studioset (delete user-specific settings)

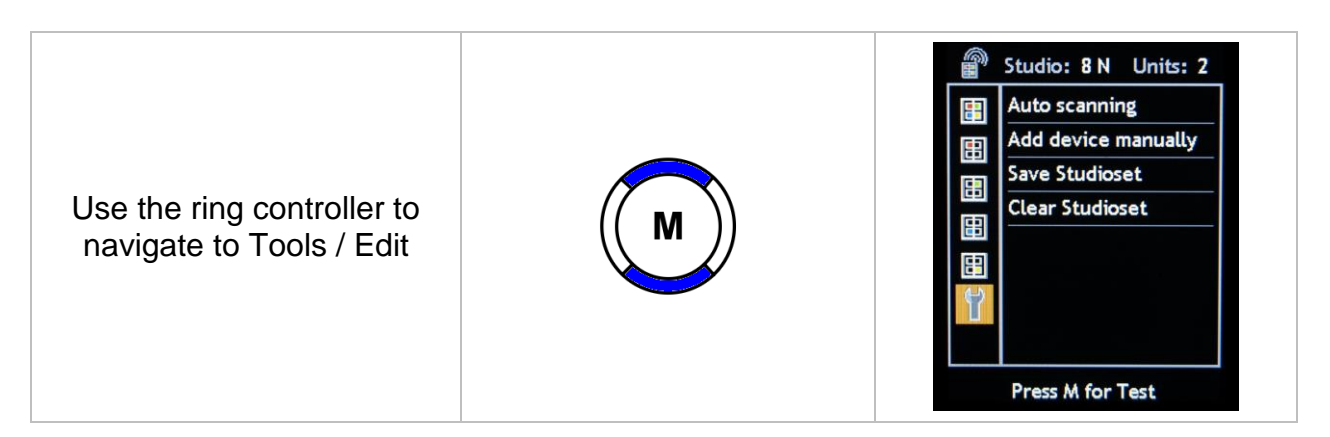

### **3.3.1 Auto Scanning**

User-specific setting can be configured here. These setting are saved to the Digisky and are retained even when the batteries are replaced.

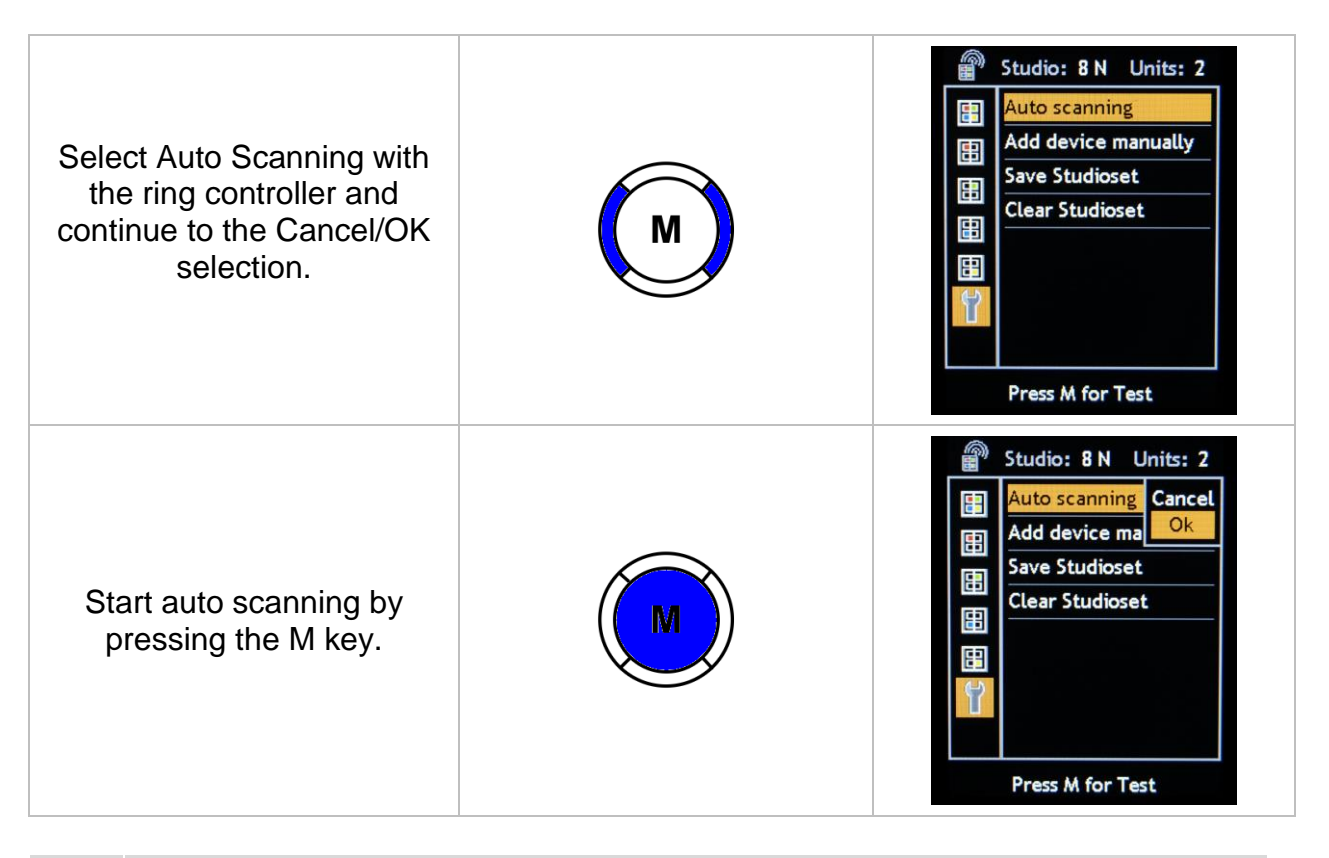

Flash units / receivers which belong to a stored studioset and are switched off are identified in the device list as offline: "OFFL". In the case of a previously saved studioset, newly detected flash units / receivers are added to the list during auto scanning. The "new" set can also be saved.

Studiosets which have not been saved are not retained after the DIGISKY is switched off! Auto scanning is started again when the device is switched back on.

I

I

I

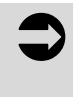

Save found studiosets to memory if you will use them frequently (see section 3.3.3, "Saving Studiosets", on page 14).

Initialization can be avoided in this way when you switch your DIGISKY on. In this case, only the units/modules in the stored sets are detected and initialized.

### **3.3.2 Adding Devices Manually**

Elinchrom flash units which are not equipped with an RX module can be added to the device list manually, and assigned to a group at the same time.

If you have devices both with and without RX modules, start auto scanning (see section 3.3.1 on page 12) and add other available flash units to the device list manually after auto scanning has been completed.

### **List of devices currently integrated into the DIGISKY:**

- $-$  Style 100 FX / Style 400 FX / Style 100 BX / Style 400 BX
- Quadra AS
- BX 250 Ri / BX 500 Ri
- FX 200 Ri / FX 400 Ri / FX 600 Master

### **Assignment to a Group**

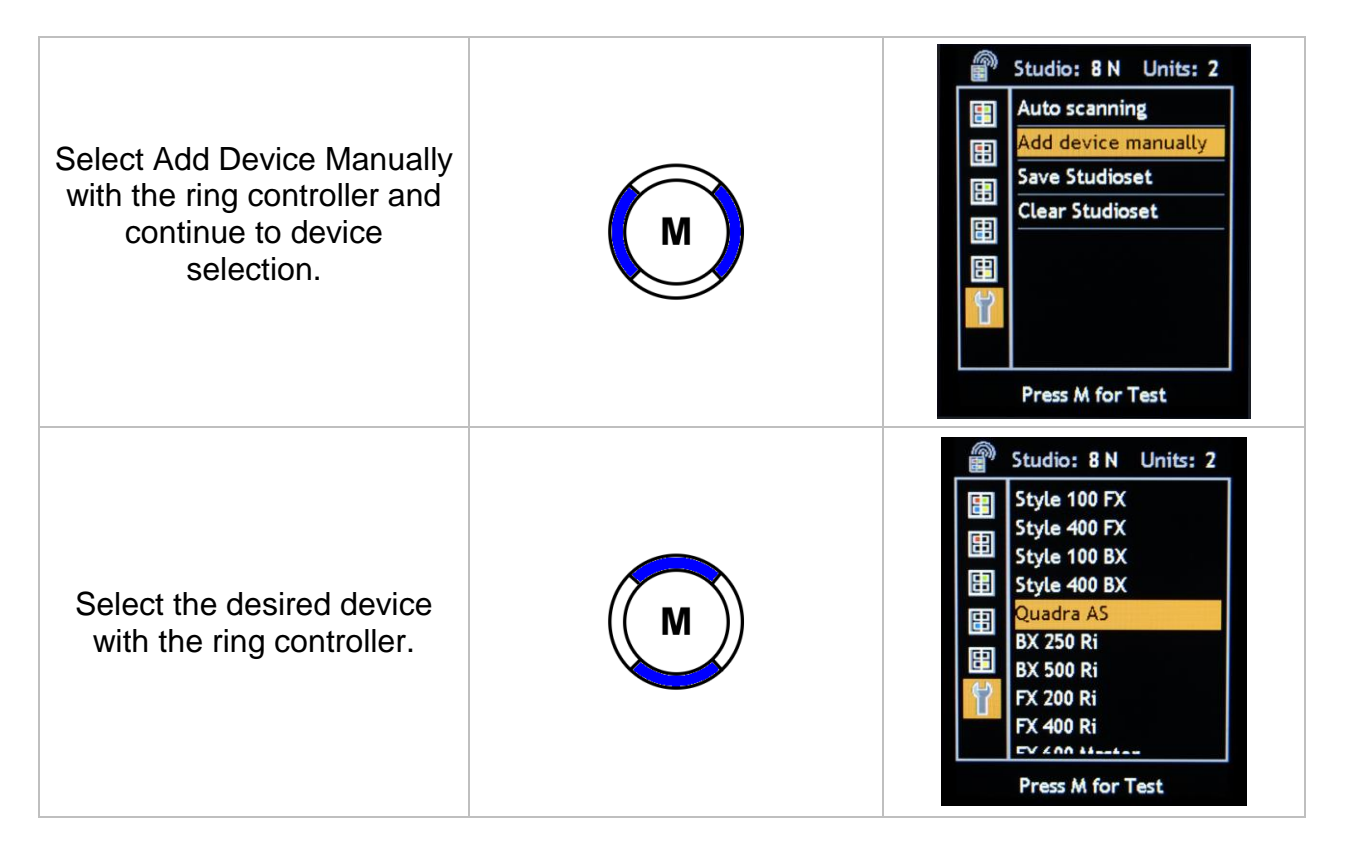

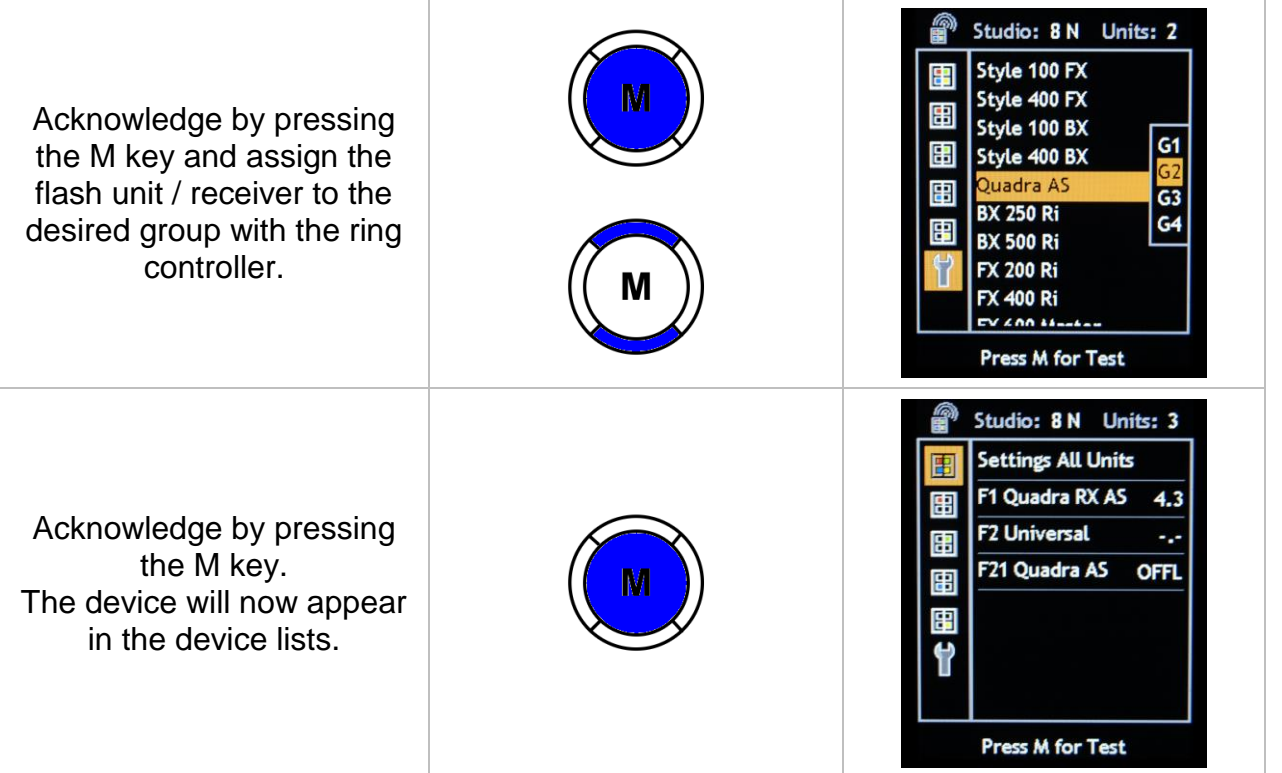

### **3.3.3 Saving Studiosets**

I

**I**

You can save up to 3 studiosets in the DIGISKY. Each user (cams 1 through 3) has its own memory.

In order to save an additional studioset, access the main menu from the functions menu by pressing the menu key and select another user (cams 1 through 3).

Only the device ID and the RF channel are saved. Group assignment is adapted during routine DIGISKY queries and can be changed at any time.

After a studioset has been saved, new flash units / receivers detected during auto scanning are added to the list. The "new" set can be saved.

After the DIGISKY has been switched off (manually or automatically), you will have to remain in the functions menu for up to 30 seconds (depending on the number of receivers) in order to allow the DIGISKY to address all receivers and include them in the device list. Otherwise, receivers/modules included in the device list might appear as offline (OFFL).

### **3.3.4 Clearing Studiosets**

Stored studiosets can be cleared. Be sure to select the correct user (cams 1 through 3) for deletion (visible in the functions menu).

# **4 Errors – Error Messages – Help**

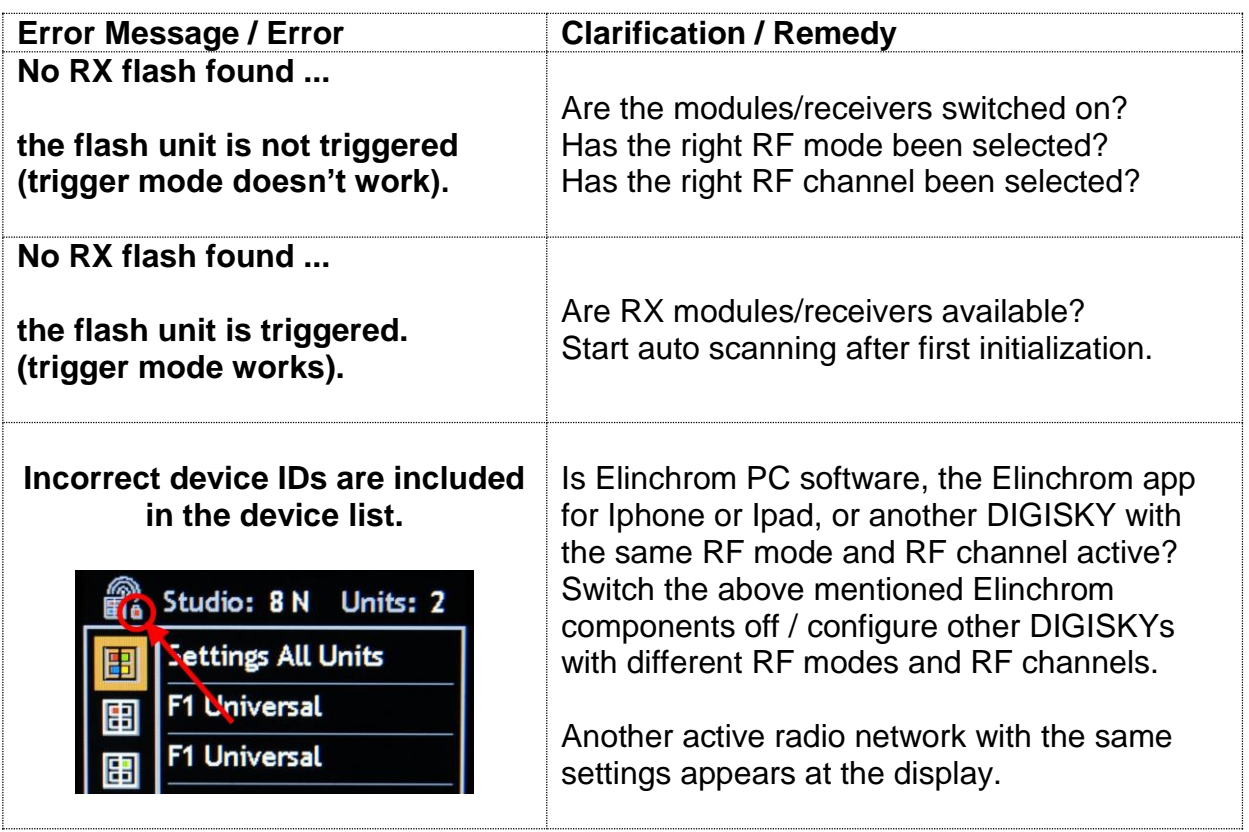

# **5 User Settings**

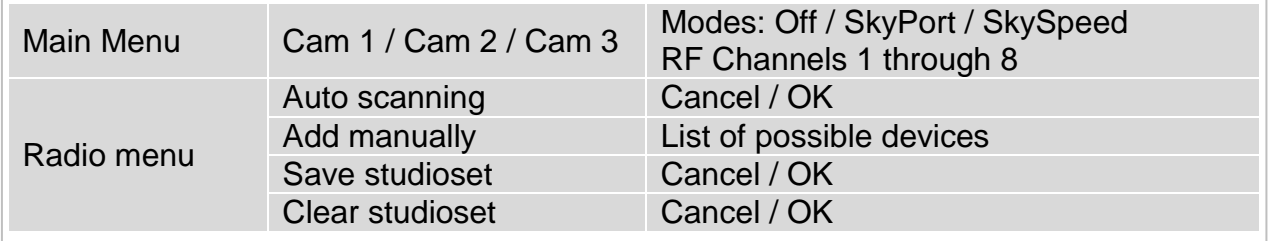

### **6 Technical Data**

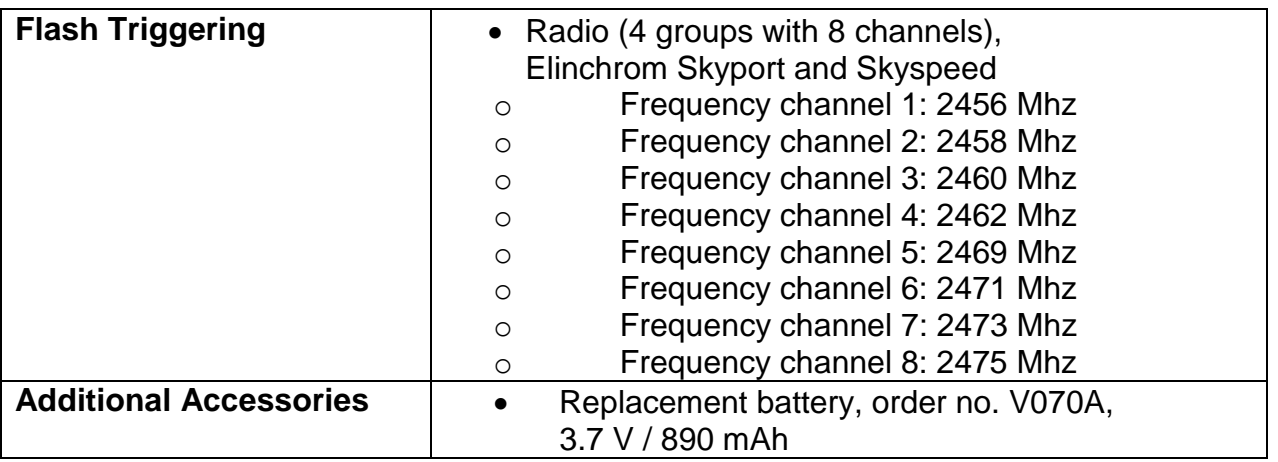

### **7 Update**

Updates for the meter and new functions will be made available for downloading from the Gossen website.

Web address: [www.gossen-photo.de](http://www.gossen-photo.de/)

### **Service**

In the case that your DIGISKY should not function to your full satisfaction, send it to:

Gossen Foto- u. Lichtmeßtechnik GmbH Service Department Lina-Ammon-Str.22 D-90471 Nuremberg, Germany

Or from outside of Germany to your national Gossen representative for inspection.

### **FCC and IC Declaration**

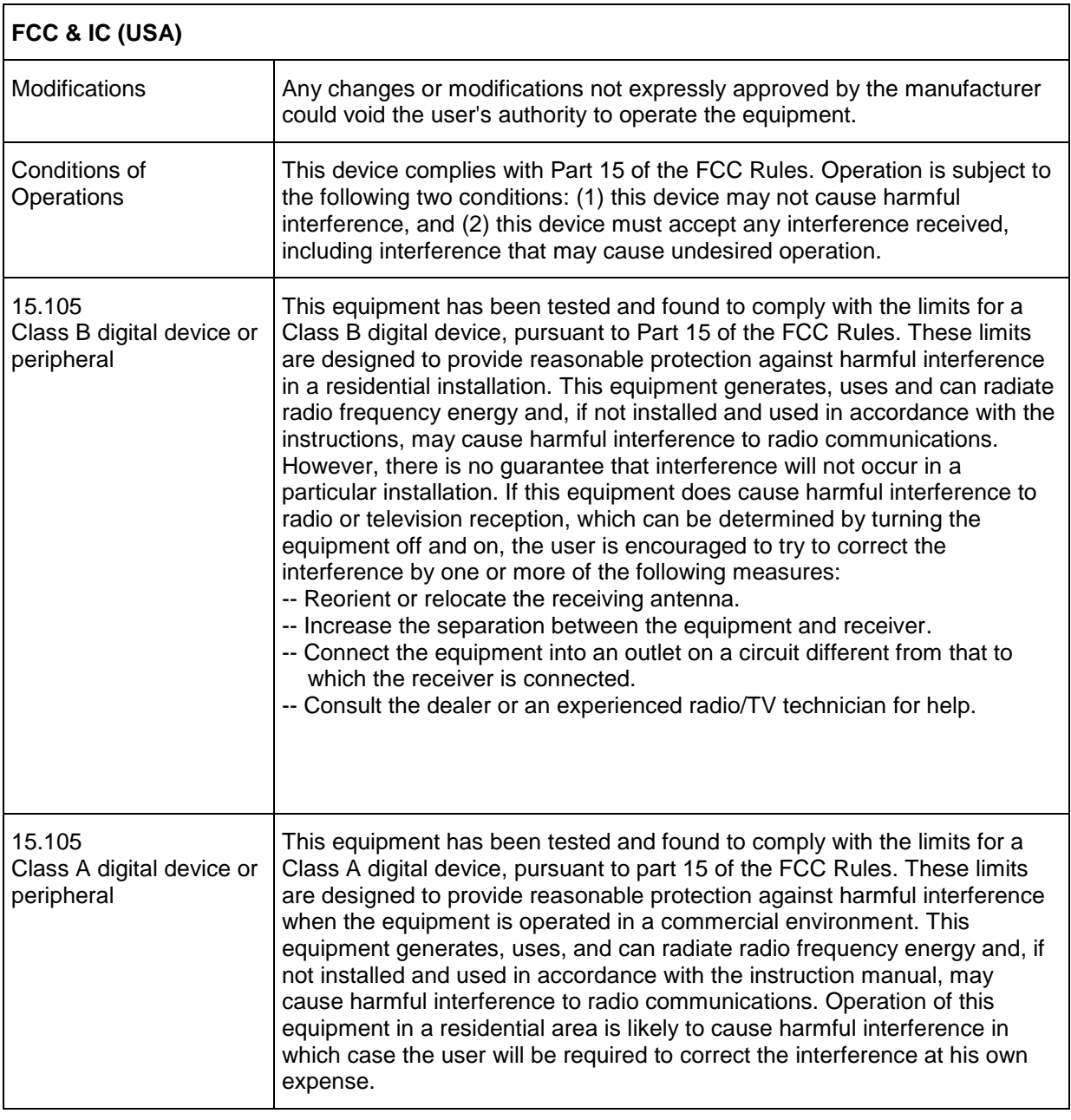

The following data, required for the fulfillment of FCC and IC regulations, are referred to the meter(s) mentioned in this document.

Product name:<br>
Model number:<br>
H260A Model number: FCC ID number: YXF-DIGISKY<br>IC number: 9333A-DIGISK

9333A-DIGISKY Company name: Gossen Foto- und Lichtmeßtechnik GmbH

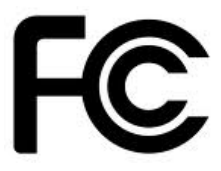

# EG - KONFORMITÄTSERKLÄRUNG DECLARATION OF CONFORMITY

Dokument-Nr./ **108/2010** Document No.: Hersteller/ **GOSSEN Foto- und Lichtmeßtechnik GmbH** Manufacturer: Anschrift / **Lina-Ammon-Str. 22** Address: **90471 Nürnberg** Produktbezeichnung/ **Belichtungsmesser** Product name: **Lightmeter** Typ / Type: **DIGISKY** Bestell-Nr. / Order No.: **H260A**

Das bezeichnete Produkt stimmt mit den Vorschriften folgender Europäischer Richtlinien überein, nachgewiesen durch die vollständige Einhaltung folgender Normen:

The above mentioned product has been manufactured according to the regulations of the following European directives proven through complete compliance with the following standards:

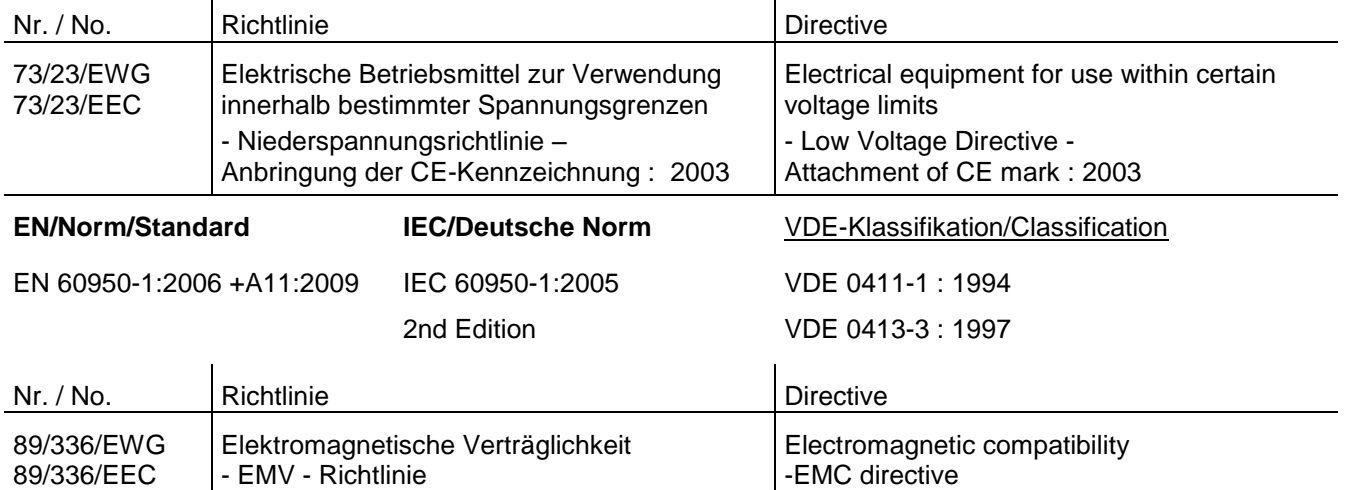

#### **Fachgrundnorm / Generic Standard**

Nürnberg, den 15. Dezember 2010

Diese Erklärung bescheinigt die Übereinstimmung mit den genannten Richtlinien, beinhaltet jedoch keine Zusicherung von Eigenschaften. Die Sicherheitshinweise der mitgelieferten Produktdokumentationen sind zu beachten.

> © GOSSEN Foto- und Lichtmesstechnik GmbH 2000 ---Vorlage: FC8F29 -03.02-

lens  $\overline{\cal M}$ 

Ort, Datum / Place, date: Vorsitzender der Geschäftsführung

This declaration certifies compliance with the above mentioned directives but does not include a property assurance. The safety notes given in the product documentations, which are part of the supply, must be observed.

GOSSEN

### **Overview of compatible Elinchrom devices:**

- BXRi 250 / 500 (version 2008-2012)
- D-Lite-it (version 2009-2012)
- Digital RX 1200 / 1400
- EL-Skyport Universal
- EL-Skyport WiFi
- FX 200 Ri / 400 Ri / 600 Master
- Ranger Quadra AS
- Ranger Quadra AS RX (version 2009-2012)
- Style BX 100 / 400
- Style FX 100 / 400

The new Elinchrom models (version 2013)

- BRX 250 / 500
- D-Lite RX 2/4 / One
- Ranger Quadra BX
- Quadra Hybrid RX

Printed in Germany – Subject to change without notice

**GOSSEN Foto- und Lichtmesstechnik GmbH** I Lina-Ammon-Str.22 I D-90471 Nürnberg I Germany Phone: +49 911 8602-181 I Fax: +49 911 8602-142 I E-Mail: info@gossen-photo.de

[www.gossen-photo.de](http://www.gossen-photo.de/)